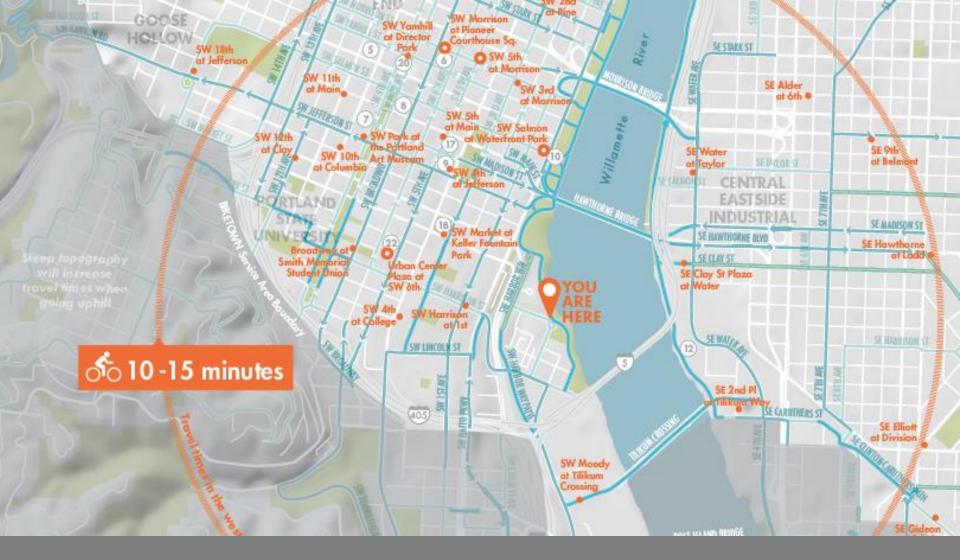

## GENERALIZATIONS

 The earth is infinitely complex – maps are models that require some level of generalization

#### Methods of Generalization

- Selection
- Dimension
- Simplification
- Smoothing
- Displacement
- Enhancement

#### Selection

Reduce clutter by only including necessary elements on your map

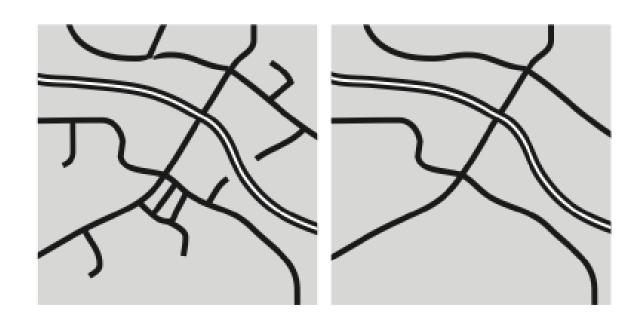

#### Selection

- Is the feature necessary to make your point?
- Will removing the feature make the map harder to understand?
- If less important features are removed, do more important features stand out more clearly?
- Does removal of less important features lead to a less cluttered map?

#### Selection Tools

- Select by Attributes
- Definition Query
- Select by Location
- Show layer at (specified) scale

## Dimension Change

Often necessary when changing scale and useful for removing unnecessary detail from a map

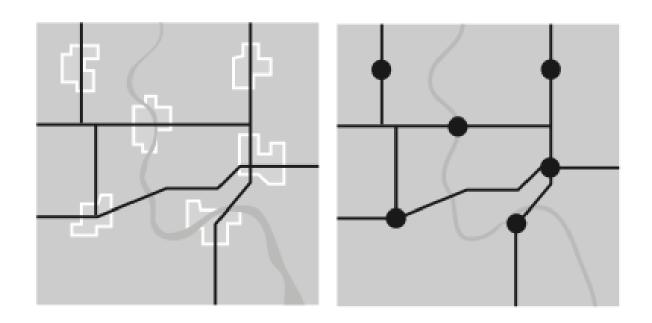

#### Dimension Change

- Would changing dimensions of a feature remove unnecessary detail?
- Does changing the dimensions of a feature in any way affect how it is understood by the map reader?
- Does changing the dimensions of map features help make the map less cluttered?

#### Dimension Change tools

ArcToolbox>Data Management>Features

- □ Feature to line. Converts features to lines
- Feature to point. Converts features to points (centroids)
- Feature to polygon. Converts features to polygons

ArcToolbox>Cartography>Generalization

 Aggregate Points. Create polygon features around clusters of points

## Simplification

## Simplified features can enhance visibility and reduce clutter

Coarse-scale maps tend to simplify features more

Simplification makes a feature less complex, yet still

recognizable

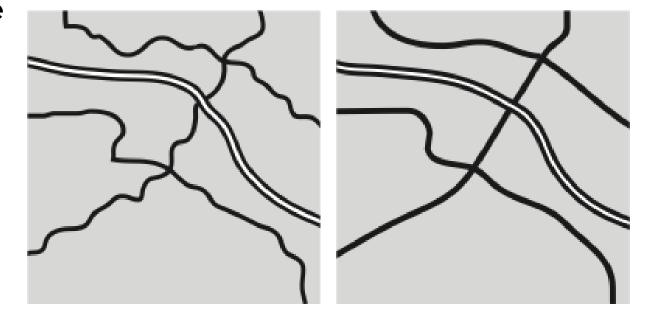

## Simplification

- How simplified can a feature be and still be recognized?
- Does the removal of detail remove any vital information?
- Does the simplification of a feature make it more noticeable?
- Does the simplification of a feature make the map less cluttered looking?

## Simplification Tools

#### ArcToolbox>Cartography>Generalization

- Simplify Line. Removes extraneous bends while preserving essential shape
- Simplify polygon. Removes extraneous bends while preserving essential shape
- Aggregate Polygons. Combines polygons within a specified distance to each other into a new polygon
- Merge divided roads. Generates single line road features in place of matched pairs of divided road lanes

## Simplification Tools

ArcToolbox>Data Management>Generalization

- Dissolve. Aggregates features based on a specified attribute
- Eliminate. Eliminates polygons by merging them with neighboring polygons that have the greatest area or longest shared border

## Smoothing

# Reduces the angularity of a feature by adjusting the location or adding more detail

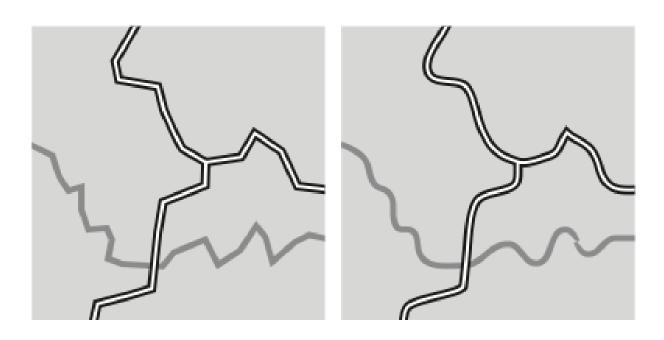

## Smoothing

- How much can you smooth a feature without losing its character?
- Does smoothing a feature make it more difficult to recognize?
- Does smoothing a feature make it easier to recognize?
- Does the smoothing of a feature make the map less cluttered looking?

## **Smoothing Tools**

ArcToolbox>Cartography>Generalization

- Smooth line. Smooths sharp angles in lines to improve aesthetic or cartographic quality
- Smooth polygon. Smooths sharp angles in polygons to improve aesthetic or cartographic quality

#### Displacement

## Moves a features so that it does not visually interfere with another feature

Sacrifices location accuracy for visual clarity

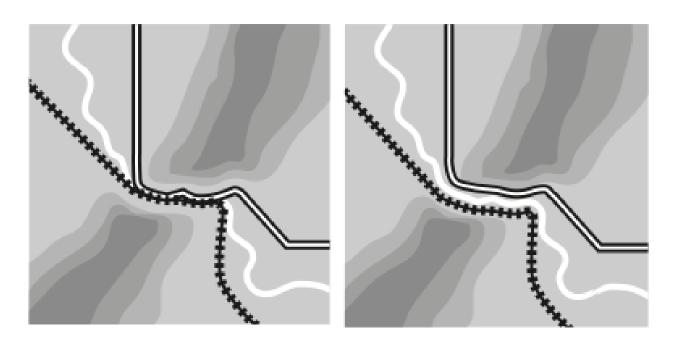

#### Displacement

- Are important map features interfering with one another?
- Will the slight movement of a map feature make it and neighboring features easier to distinguish?
- Will the slight movement of a map feature lead to confusion because the feature has been moved?

#### Displacement Tools

- Symbology (offset symbol)
- Editor Copy Parallel. Makes a copy of selected lines at a distance you specify.

#### Enhancement

# Adding detail to a feature to aid in understanding the map, based on cartographer knowledge

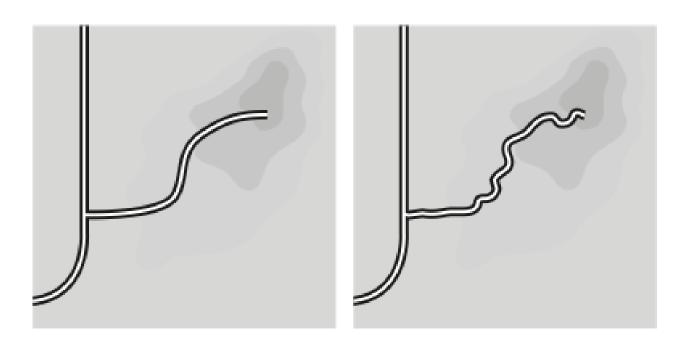

#### Enhancement

- □ Do you know enough about a feature to enhance it?
- Will enhancement help the map reader to better understand the feature and the map?
- Does enhancing a feature make it easier to recognize?
- Could enhancing a feature possibly lead to misunderstanding by the map reader?

#### **Enhancement Tools**

 Editor – Edit Features. Use the edit tool to select and edit features, including adding vertices